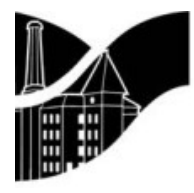

# **STROUD DISTRICT COUNCIL**

Ebley Mill . Ebley Wharf . Stroud . Gloucestershire . GL5 4UB Telephone 01453 766321 • Facsimile 01453 750932 www.stroud.gov.uk

# Stroud District Council Public Access

# Quick Reference Guide

## Introduction – How Public Access works

Stroud District Council's Public Access allows visitors to our website to view track and comment on Planning applications online. Building Control and Planning Appeal cases can also be viewed.

When we receive a valid application the information is recorded into our planning system and all associated plans and documents are scanned against the application. This information is then made publicly available on Public Access and can be viewed on the following link.

## https://publicaccess.stroud.gov.uk/online-applications/

Features of the new system include better search options and the addition of tracking applications and locations that interest you.

In summary these are:

#### Registration

If you register your details and create your own personal profile you can receive automatic e-mail notifications when an application of the type you are interested in is submitted.

#### Searching

An improved simple search facility enables you to search by keyword(s) (eg High Street or agricultural dwelling), application number, single line of address, postcode or description/proposal.

A new advanced search gives the option to search by a date range, parish and/or application type. There is a new map search function which enables you to view where applications are located (please note this is currently only available for planning cases).

#### Saving a search

Once registered on the system, you have the ability to save favourite searches (including map searches) reducing the amount of time it takes to search for information on future visits to the site.

#### Tracking applications

You can track applications and receive an automatic email notification when there is a change in the status, ie committee, decision. This enables you to keep up to date with what is happening to your own application or ones which you have an interest in.

### Registration

To be able to track applications, make comments on planning applications, save your searches, or receive email notifications on the status of your tracked applications and new search results; you will need to enter your details to register for these services.

To register for these services:

On the first screen enter your personal details

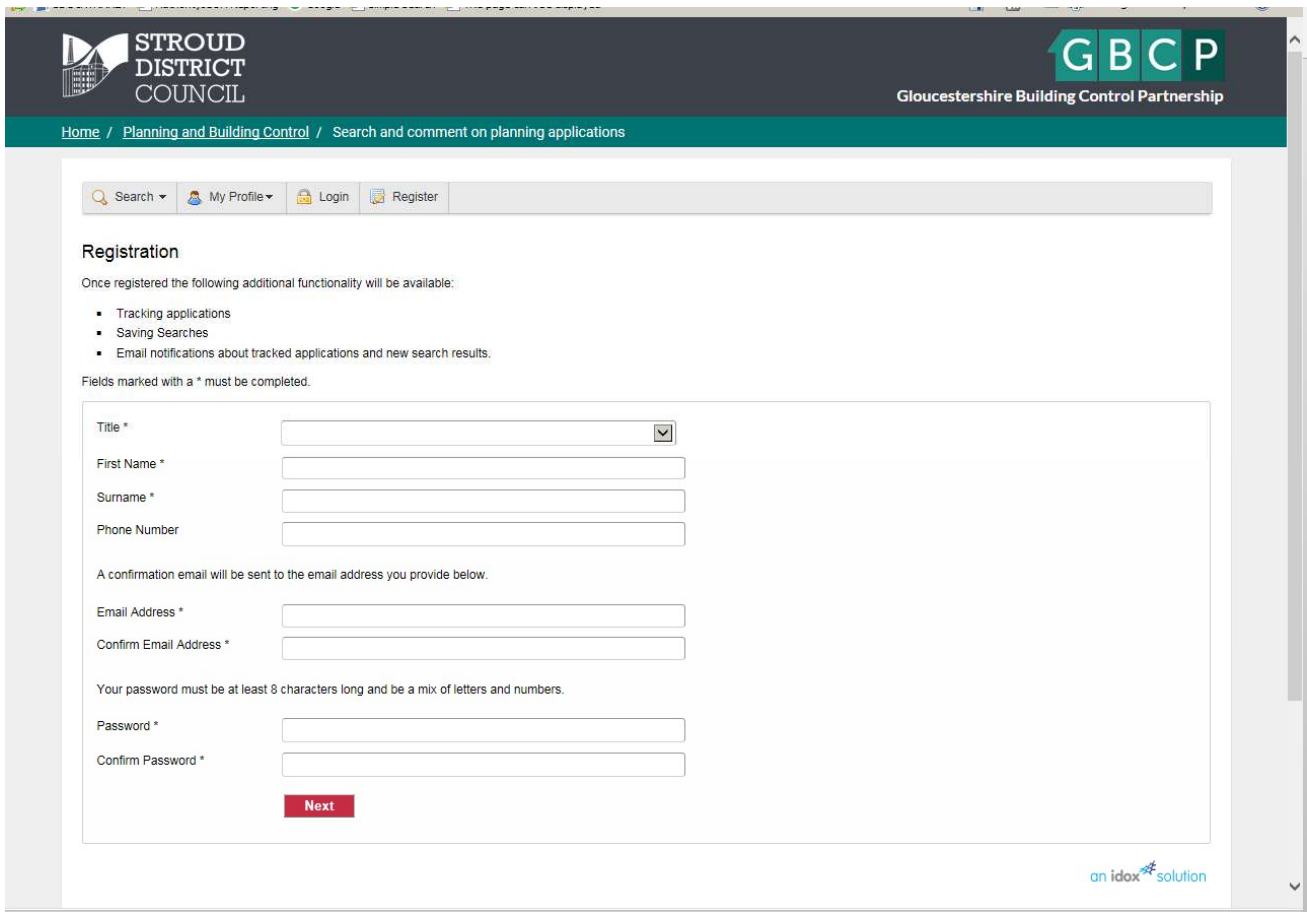

- On the second screen enter your address postcode and select your address
- The third screen requires confirmation so you will need to tick the box to agree to the terms and conditions. Click Next

Once you have submitted this you will be sent an email containing a link to the new site.

Please click on the link to confirm you email address and complete the registration process.

### Searching (including how to receive e-mails highlighting new applications)

You will be able to use the Search facilities without having to register but if you wish to comment on applications or to save searches and receive notifications you will have to register.

To use the search facility open the Public Access page and you will see this page

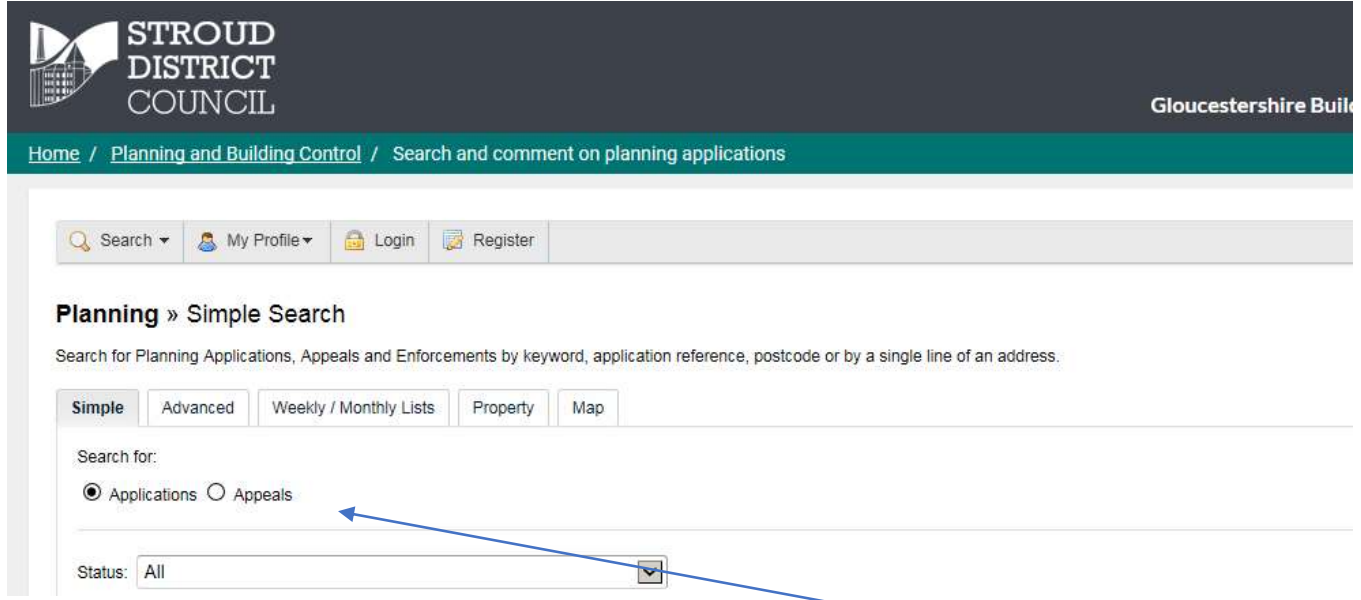

If you know the application number or the address enter this in here

To set up some regular searches – for example if you wish to receive e-mails notifying you of new applications within your parish or ward, click on the Advanced tab and you will see the following screen.

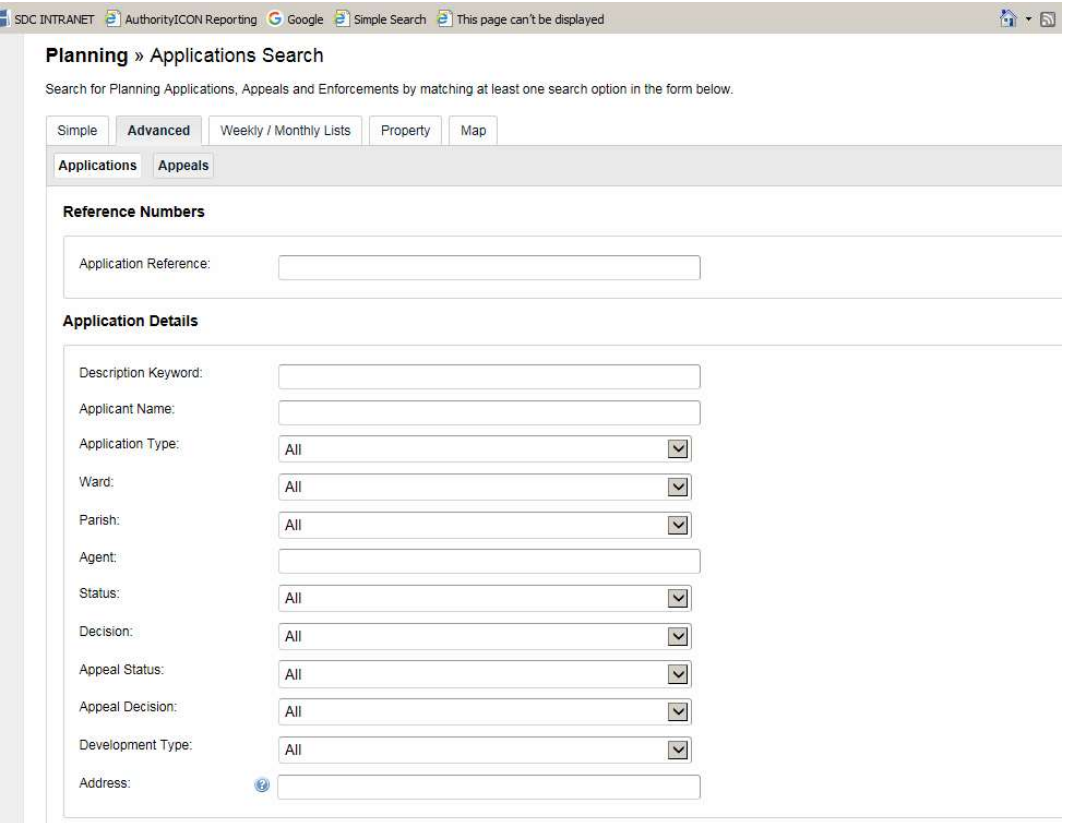

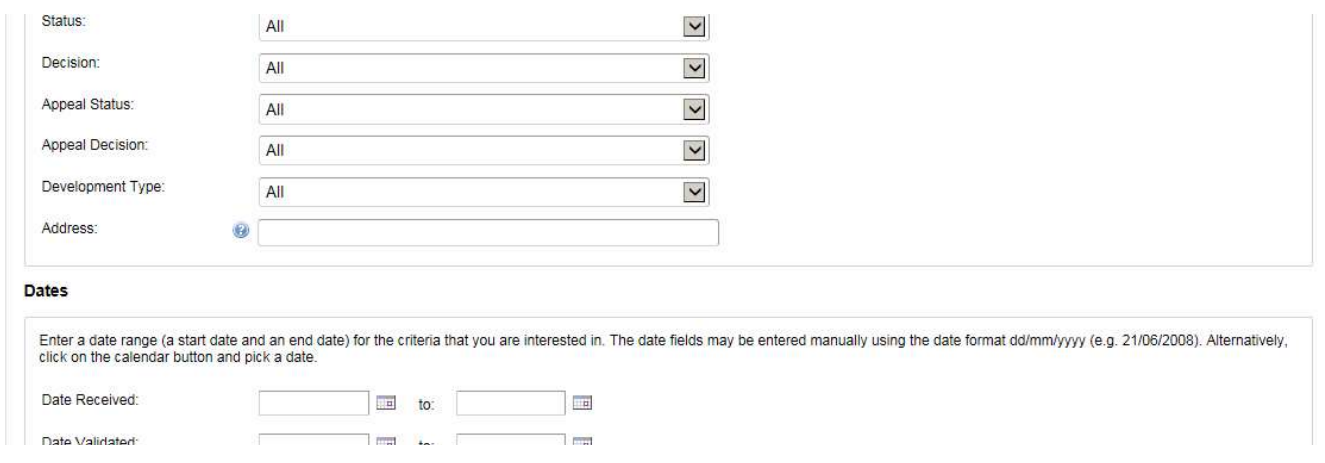

You can make the search as complicated as you like, but a basic search could be as follows;

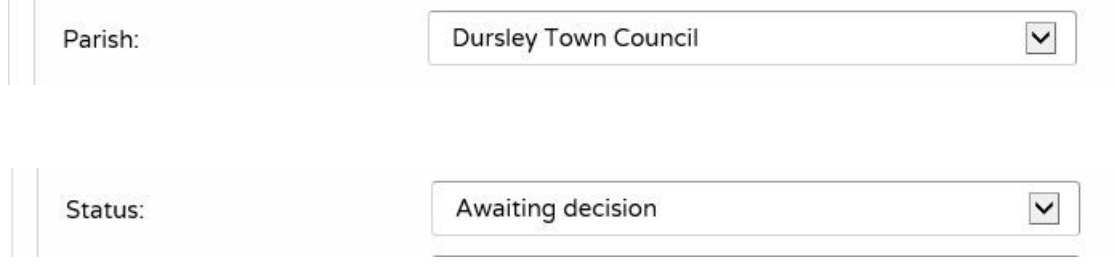

Choose your selection from the drop down menus. Once you have added all your criteria click on the Search button. This will run your selection and present you with the results. You can now save this search by clicking on 'Save search' at the top of the results page.

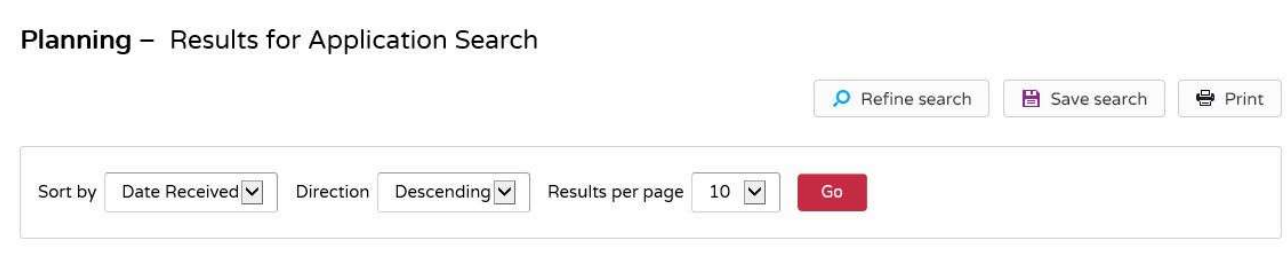

The screen below will then be displayed enabling you to set up email alerts.

You can also save and rename the search with a more meaningful name.

Ensure that you have selected the radio button below this so that the system can email you confirmation of any new applications that match your search criteria. (email alert)

## My Profile - Save Search

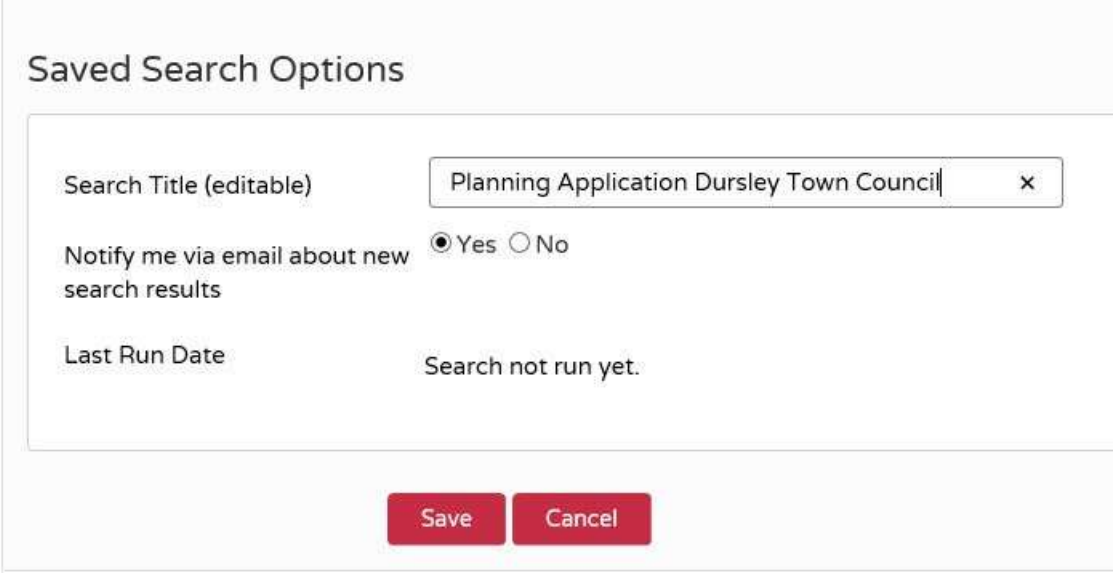

You can have as many saved searches as you like, you just have to add in different criteria and save the search, these will then be available through your 'My Profile'.

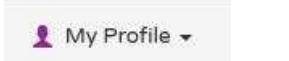